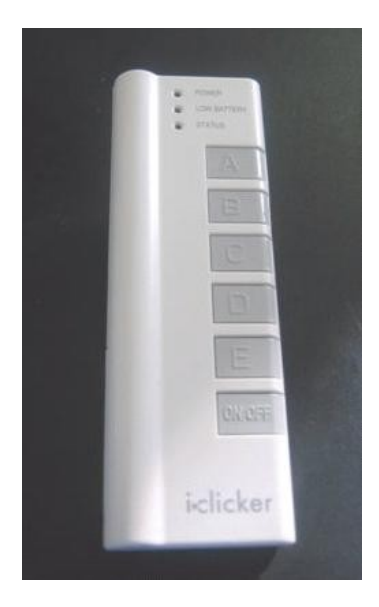

## **Using your i>clicker in class**

**You are required to purchase an i>clicker remote (through the bookstore) for in-class participation and voting.** 

**Please bring your i>clicker to each class.** 

**i>clicker is a response system that enables you to**

**respond to questions I pose during class. You will be graded on that feedback and/or your in-class participation.**

**In order to receive this credit, you will need to register your i>clicker remote by [X date].** 

**REGISTER YOUR CLICKER IN WEBCT VISTA**

- 1. **Login to your WebCT Vista Class website ([http://www.vista.ubc.ca](http://www.vista.ubc.ca/))**
- **2. Click on the Registration Icon on the Home Page.** 
	- a. **Type in your i>Clicker remote ID into the form provided. Please note: Your remote ID is found on the back of your i>clicker remote.**

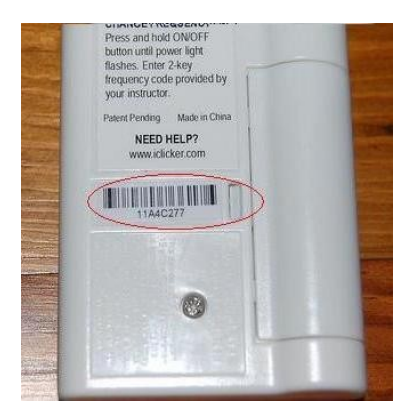

*Questions? Need help? Contact us at [clicker.support@ubc.ca.](mailto:clicker.support@ubc.ca)* 

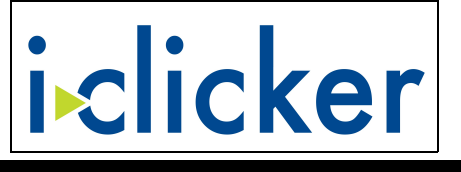

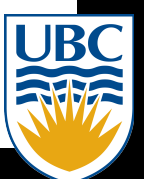

## **WE WISH YOU SUCCESS IN THIS COURSE!**